## **Кластер САФУ**

x

o,

 $\overline{2\pi}\sigma$ 

 $\alpha$   $\alpha$   $\alpha$ 

 $7 - 7 - 7$ 

 $0.05$ 

Подключение и работа с МРИ  $f(x) = \int_{-\infty}^{+\infty}$ 

 $\phi$ 

œ.

1

 $18$ 

 $M_x^2 \varphi(x)$ 

 $\phi(x) dx$ 

 $+00$ 

 $f(x)$ 

## **ПОДКЛЮЧЕНИЕ**

- Инструменты для удалённой работы
- Архитектура кластера

 $O, O.5$ 

Содержание:

 $0.77$ 

 $2\pi$ O

 $-2\frac{1}{n}$ 

 $\int_{-\infty}^{\infty} \frac{1}{x^2} dx = \int_{0}^{\infty} e^{-(x)} dx$ 

 $18$ 

 $\mathcal{O}$ 

 $D_x =$ 

 $\int_{0}^{\infty}$  (x)  $\frac{d}{dx}$  = Mx)<sup>2</sup>  $\infty$  (x) ds

 $M_{x} = \int_{-\infty}^{+\infty} x \cdot \varphi(x) dx$ 

 $M_{f(x)} = \int_{-\infty}^{\infty} f(x)$ 

### **Архитектура**

 $\mathcal{O}$ 

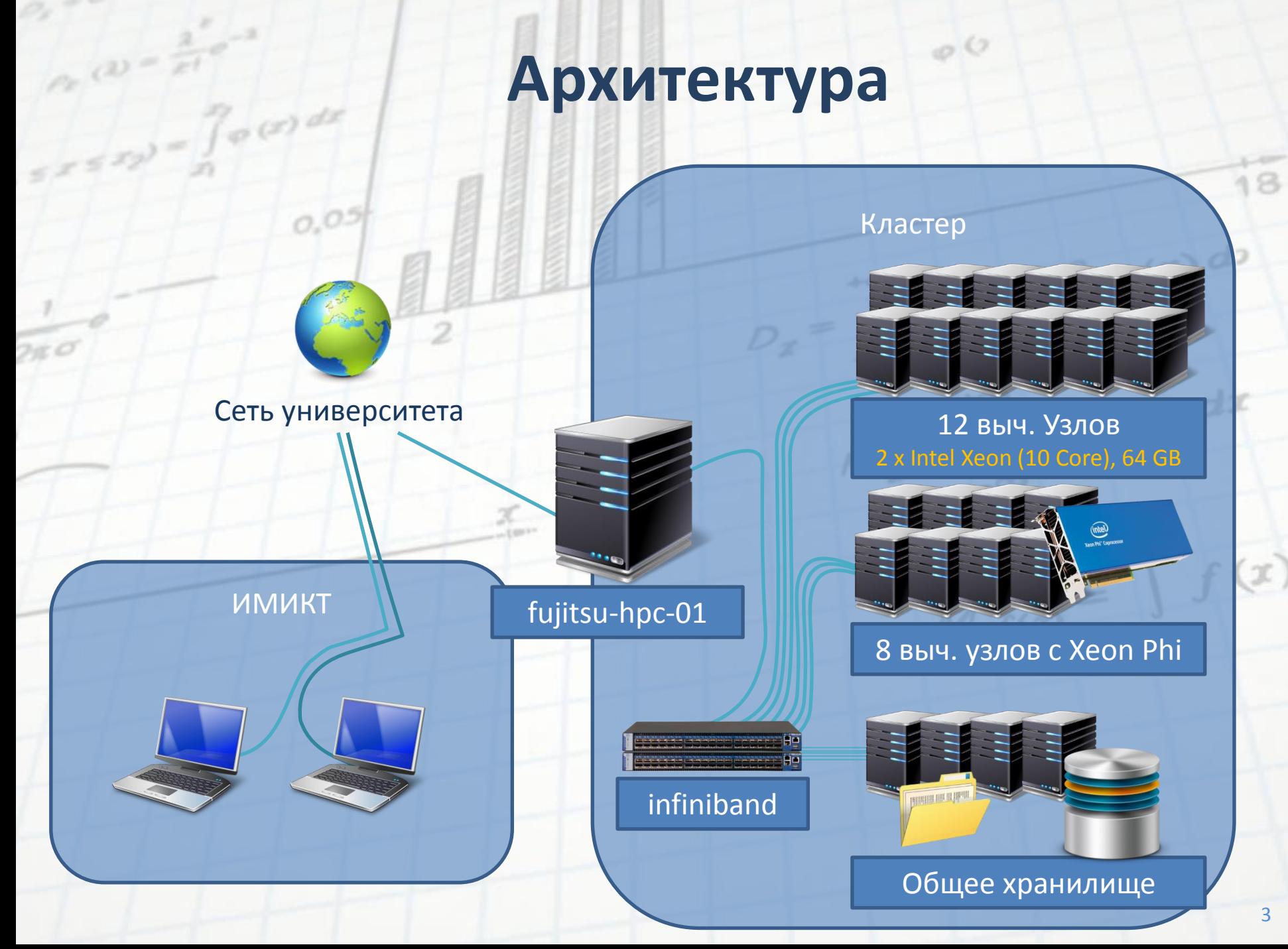

## **Файловая система**

• **На всех узлах директория /home является общей!**

 $\int_{\mathbb{R}^2}$  (2)  $=$   $\frac{3}{\pi}$ 

 $52572 -$ 

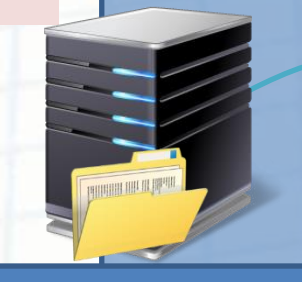

fujitsu-hpc-01

infiniband

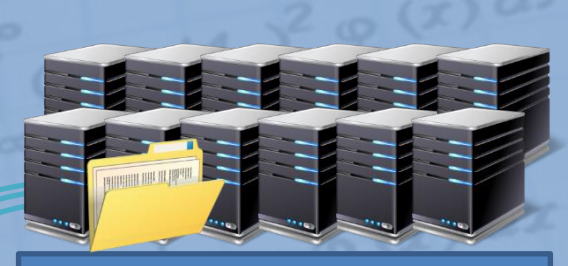

Кластер

12 выч. узлов

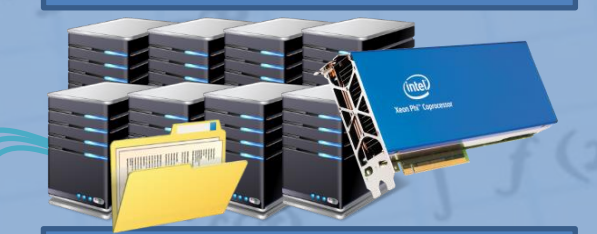

8 выч. узлов с Xeon Phi

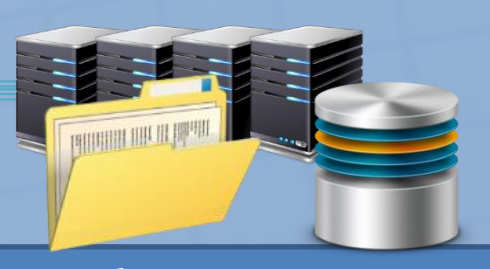

Общее хранилище

18

## **Подключение**

- Центральный узел:
	- SSH: fujitsu-hpc-01.narfu.ru
	- Инструменты:

 $ax = \frac{2}{x!}$ 

- PuTTY SSH-клиент
	- командная строка
- WinSCP SCP-клиент
	- работа с файлами
- Xming X-сервер
	- работа с графическими приложениями (например, некоторые компоненты ANSYS)

 $M_x = \int_{-\infty}^{+\infty} x \cdot \varphi(x) dx$ 

 $M_{f(x)} = \int_{-\infty}^{\infty} f(x)$ 

## **PuTTY**

#### **Создайте новый профиль:**

 $\frac{d}{d\theta}$  (x)  $dx$ 

- Host: fujitsu-hpc-01.narfu.ru
- Port: 22
- Connection type: SSH **Установите поддержку Unicode:** Window\Translation:
- Remote character set: UTF-8 **Если нужна поддержка приложений с графическим интерфейсом, установите:**  Connection\SSH\X11:
- ☑ Enable X11 forwarding

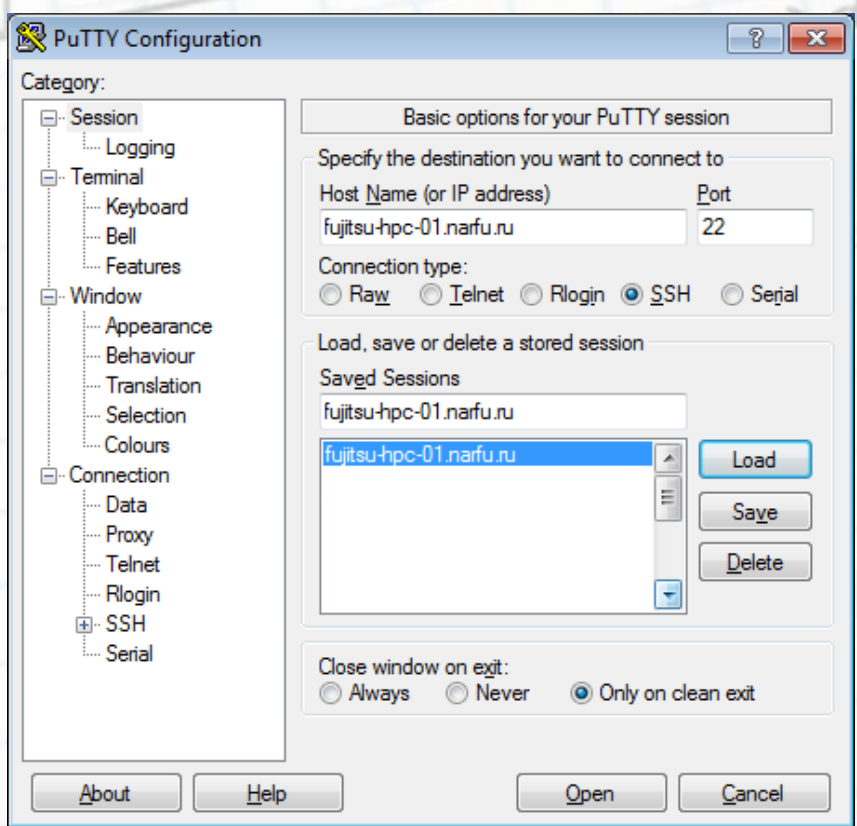

## **PuTTY: вход в систему**

• Введите имя пользователя

orde

- Введите пароль Внимание: при вводе пароля символы не печатаются на экране!!!
- В приглашении «командной строки» указывается имя пользователя и имя узла.
- Внутреннее имя головного узла: head

#### Prudalev-a@head:~

#### login as: rudalev-a rudalev-a@fujitsu-hpc-01.narfu.ru's password: Last login: Mon Oct 27 16:03:22 2014 from 10.163.31.123 Kusu "Orange Fiddler" 2.3 (build 8084) Installer Node  $rudalev-a@head ~\sim$ ] \$

 $\Box$ e

## **Копирование файлов: scp**

- **scp** стандартная UNIXпрограмма для удалённого копирования файлов по протоколу SSH
- **pscp** реализация scp для MS Windows в пакете PuTTY
- Рекомендация: используйте программу **ConEmu** при работе в командной строке MS Windows

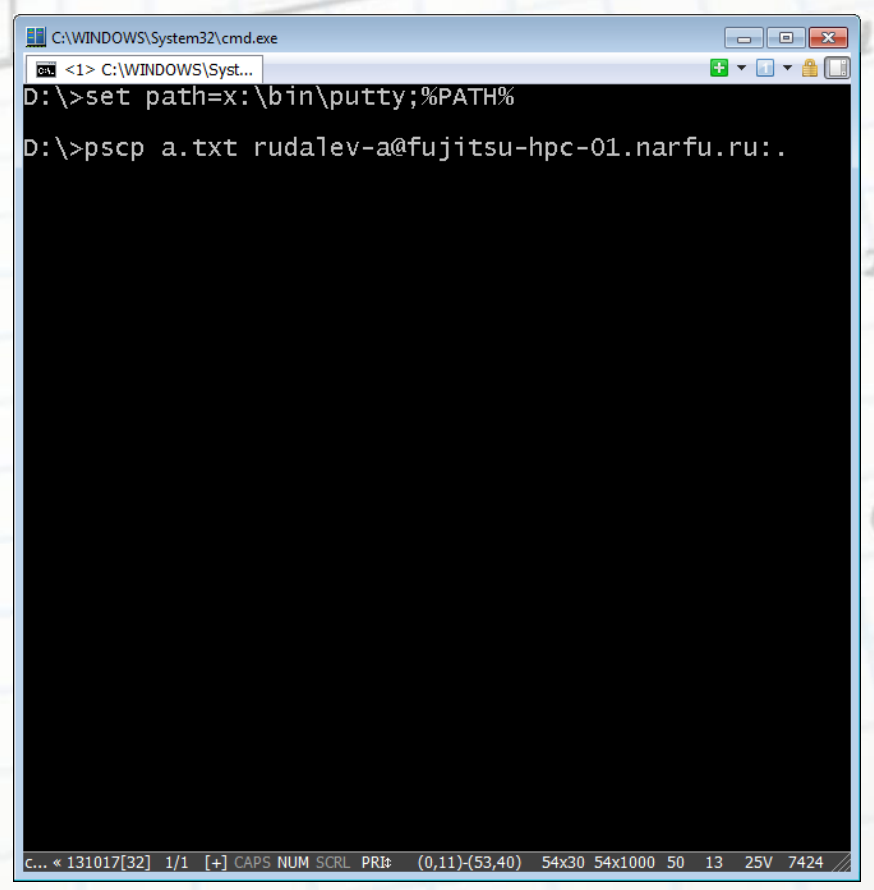

## **Копирование файлов: WinSCP**

• **WinSCP** – реализация SFTP/FTP/SCP графического клиента для MS Windows

#### **Необходимо указать:**

- Протокол передачи: SCP
- Имя хоста: fujitsu-hpc-01.narfu.ru
- Имя пользователя: Ваш логин
- **Не указывайте пароль:**
- тогда он будет запрашиваться при подключении

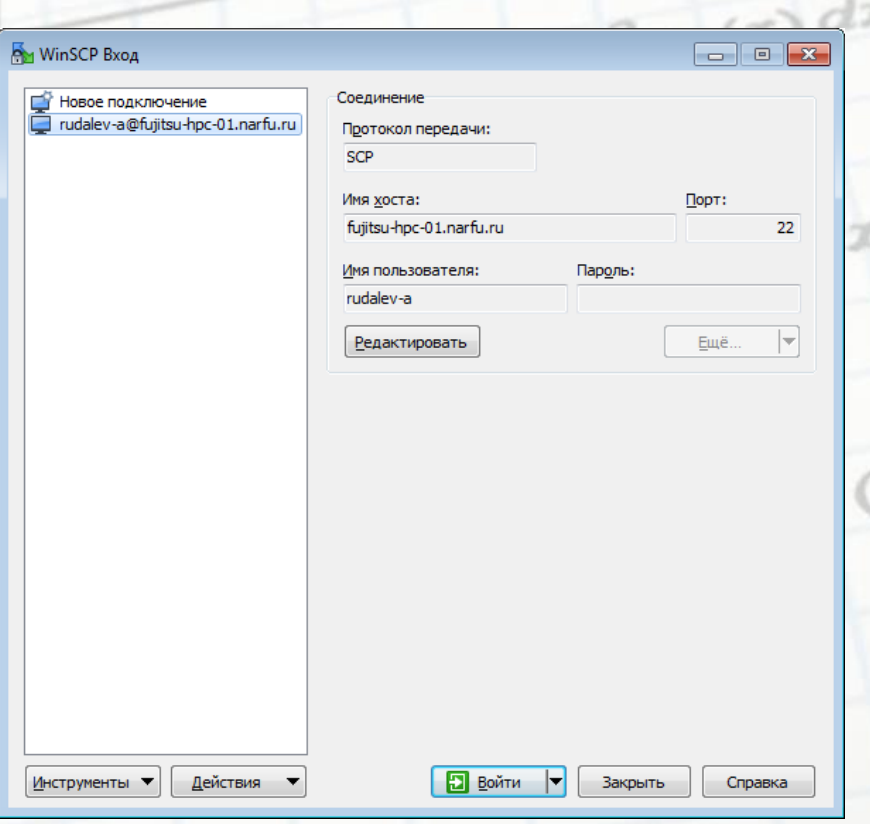

## **Копирование файлов: WinSCP**

 $52522 -$ 

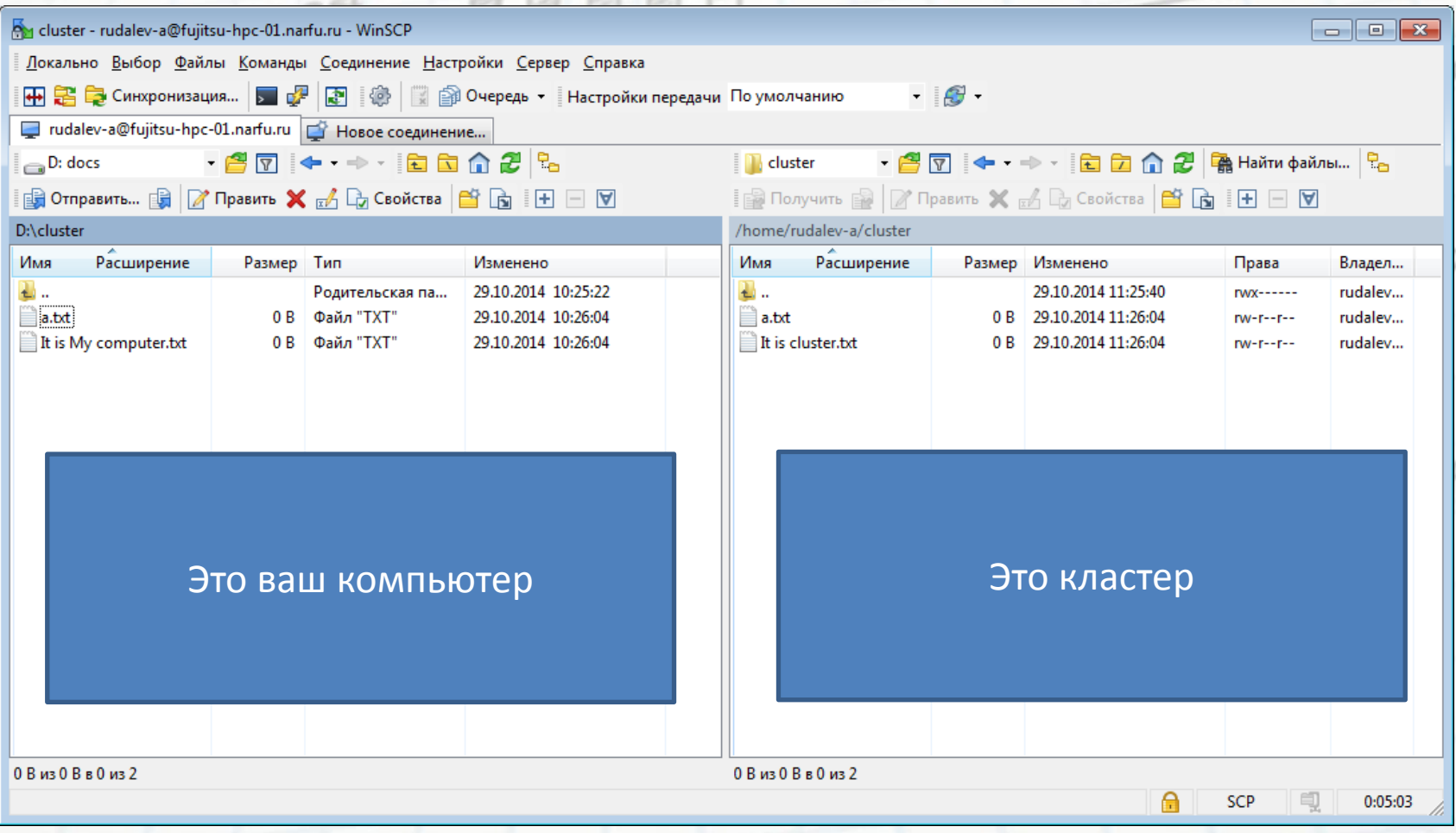

#### Содержание:

 $0.77$ 

 $2\pi$ O

 $\frac{a^{2}}{a^{2}}$ 

 $\int_{-\infty}^{\infty}$   $\int_{-\infty}^{\infty}$   $\int_{-\infty}^{\infty}$   $\int_{-\infty}^{\infty}$   $\int_{-\infty}^{\infty}$   $\int_{-\infty}^{\infty}$   $\int_{-\infty}^{\infty}$ 

• Утилиты и инструменты

 $O, O.5$ 

- Настройка окружения
- Система управления заданиями

## **РАБОТА НА КЛАСТЕРЕ**

 $18$ 

 $\mathcal{O}$ 

 $D_x$ =

 $\int (x - M_x)^2 \varphi(x) dx$ 

 $M_x = \int_{-\infty}^{+\infty} x \cdot \varphi(x) dx$ 

 $M_{f(x)} = \int_{-\infty}^{\infty} f(x)$ 

## **Редактирование файлов: nano**

- **nano** консольный текстовый редактор
- Запуск: > nano имя\_файла
- Управление через сочетания клавиш Ctrl+…. С.м. подсказку в низу
	- Ctrl+O записать изменения, нужно подтвердить имя файла нажав Enter
	- Ctrl+X выйти из программы
- Поддерживает подсветку синтаксиса, если она включена в файле ~/.nanorc
	- например, для C/C++: include /usr/share/nano/c.nanorc
- Так же есть и классические **vi** и **emacs**

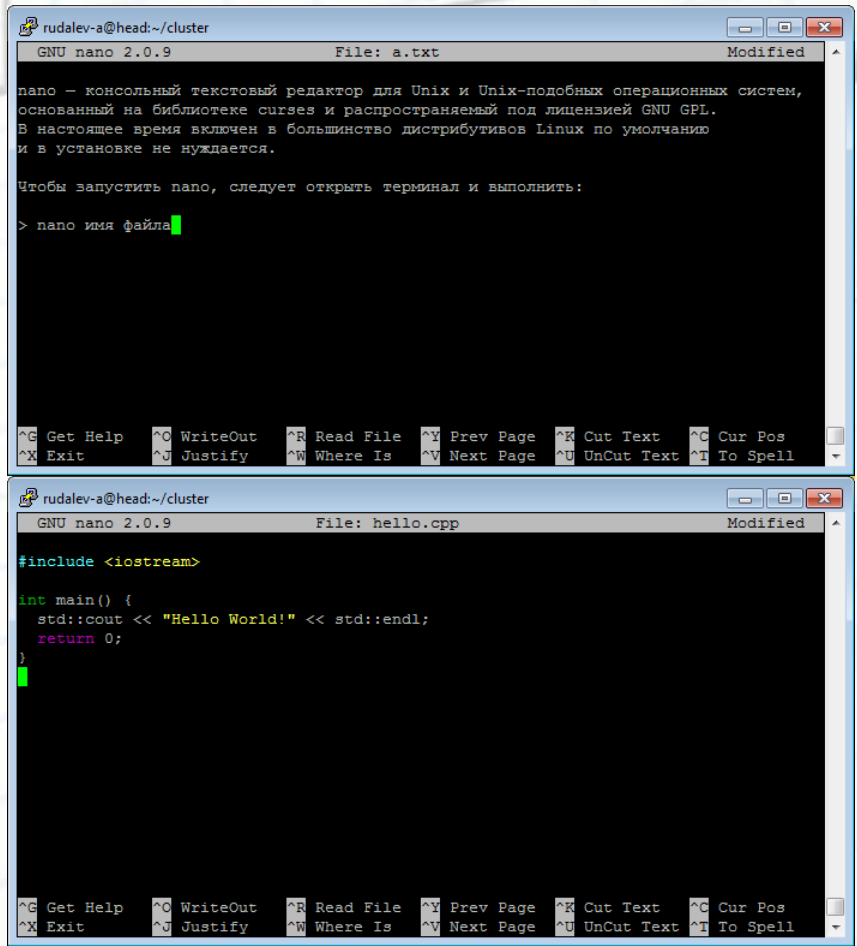

## **Файловый менеджер: mc**

- **mc** классический консольный двухпонельник для UNIX
- Запуск: > mc
- Просмотреть файл: F3
- Изменить файл: F4
- Скопировать: F5
- Переместить: F5
- Переименовать: Shift+F6
- Удалить: F8
- Выход: F10

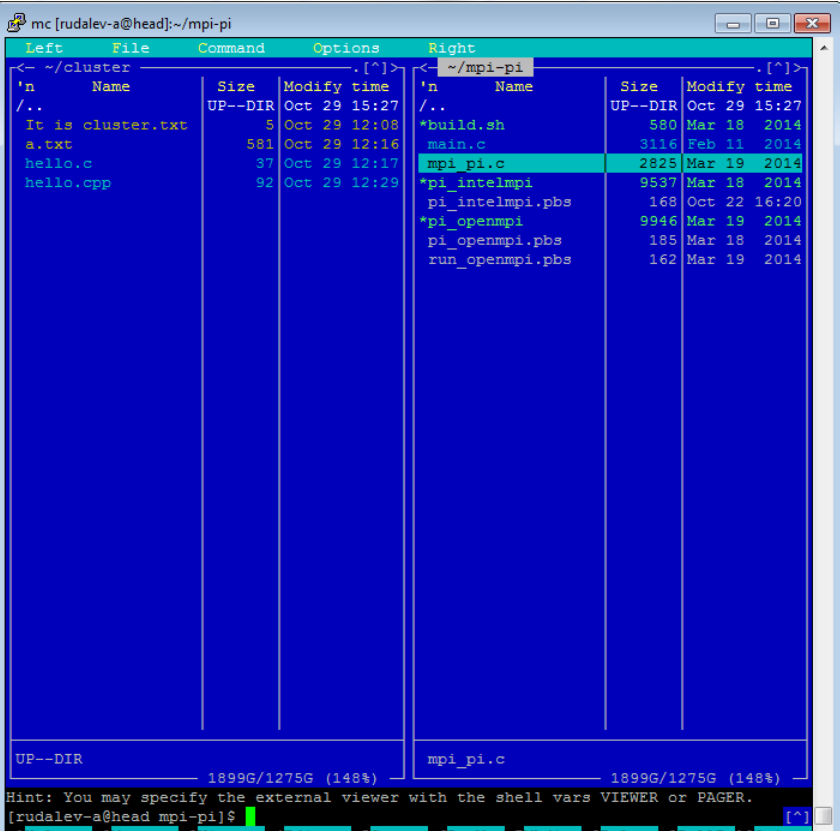

## **Environment modules**

- Средство управления переменными окружения
- Список активированных модулей: – > module list  $M_x = \int_{-\infty}^{+\infty} x \cdot \varphi(x) dx$
- Список доступных модулей:
	- > module avail
- Активация модуля:
	- > module load ИМЯ\_МОДУЛЯ
	- Используйте автодополнение по клавише Tab
- Замена модуля
	- > module switch ЧТО НА\_ЧТО

 $(x)$ 

### **PBS**

- Система управления заданиями<br>• Файл задания
	- Файл задания
	- Просмотр очереди:
		- > qstat

 $\alpha$   $\alpha$   $\alpha$   $\alpha$   $\beta$ 

- $\sim$  чыл $\blacksquare$  чыл $\blacksquare$   $\blacksquare$   $\blacksquare$ 
	- $-$  > qsub файл.pbs
- Удаление из очереди:
	- > qdel ID\_задания

 $+00$ 

 $M_{f(x)} = \int_{-\infty}^{+\infty} f(x)$ 

## **PBS: Пример задания**

**[rudalev-a@head ~]\$ cat Hello.pbs <- Вывод содержимого файла**

**#!/bin/bash <- Кто исполнит скрипт echo Hello world! <- Команда**

 $\frac{1}{\sigma}$  (x) dx

**#PBS -N HelloWorld <- Краткое название задачи**

**[rudalev-a@head ~]\$ qsub Hello.pbs <- Запуск скрипта в PBS**

 $0 = \frac{3}{2}$ 

**809.Head <- ID задачи**

**[rudalev-a@head ~]\$ cat HelloWorld.o809**

**Hello world! <- Вывод STDOUT**

**[rudalev-a@head ~]\$ cat HelloWorld.e809** 

**<- Вывод STDERR**

## **PBS: Пример задания**

**#!/bin/bash #PBS -N HelloWorld #PBS -l select=5 <- запросить 5 ядер #PBS -l walltime=00:01:00 <- макс. время работы**

**echo Hello world! I am main process date +"Date: %Y-%m-%d" echo Time: `date +%H:%M:%S.%N` echo Main host: `/bin/hostname` echo Can run on: `cat \${PBS\_NODEFILE}` echo – PBS Environment ---------- export | grep PBS echo –----------------------------**

 $\frac{1}{\alpha}$  (x) dx

### **PBS: Пример задания**

**[rudalev-a@head ~]\$ qsub Hello.pbs 810.head**

 $\frac{d}{d\theta}$  (x) dx

 $0.00 - 7$ 

**[rudalev-a@head ~]\$ cat HelloWorld.o810**

**Hello world! I am main process Date: 2014-10-29 Time: 14:25:50.516809978 Main host: cn20 Can run on: cn20.fujitsu-hpc cn20.fujitsu-hpc cn20.fujitsu-hpc cn20.fujitsu-hpc cn20.fujitsu-hpc – PBS Environment ---------- declare -x PBS\_ENVIRONMENT="PBS\_BATCH" declare -x PBS\_JOBCOOKIE="0000000024CC5E53000000001CB8383E" declare -x PBS\_JOBDIR="/home/rudalev-a" declare -x PBS\_JOBID="810.head" declare -x PBS\_JOBNAME="HelloWorld" declare -x PBS\_MOMPORT="15003" declare -x PBS\_NODEFILE="/var/spool/PBS/aux/810.head" declare -x PBS\_NODENUM="0" declare -x PBS\_O\_HOME="/home/rudalev-a" declare -x PBS\_O\_HOST="head.fujitsu-hpc" declare -x PBS\_O\_LANG="en\_US.UTF-8" declare -x PBS\_O\_LOGNAME="rudalev-a" declare -x PBS\_O\_MAIL="/var/spool/mail/rudalev-a" declare -x PBS\_O\_QUEUE="workq" declare -x PBS\_O\_SHELL="/bin/bash" declare -x PBS\_O\_SYSTEM="Linux" declare -x PBS\_O\_WORKDIR="/home/rudalev-a" declare -x PBS\_QUEUE="workq" declare -x PBS\_TASKNUM="1" –----------------------------**

## **Ключи PBS**

#### • #PBS -l select=5

 $\int_{\mathcal{U}} (1) dx = \frac{3}{\pi}$ 

- Запросить 5 ядер для 5 процессов
- Для большинства **MPI-приложений** его будет достаточно
- PBS\_NODEFILE: cn20.fujitsu-hpc cn20.fujitsu-hpc cn20.fujitsu-hpc cn20.fujitsu-hpc cn20.fujitsu-hpc

#### • #PBS -l select=5:ncpus=10

 $\int_{\mathcal{O}}(x) dx$ 

- Запросить по 10 ядер для 5 процессов (всего 50), каждый процесс будет использовать 10<br>потоков<br>Для **OpenMP-приложений** можно использовать Leologie 1:000 100 потоков
- Для **OpenMP-приложений** можно использовать: -l select=1:ncpus=10
- PBS\_NODEFILE: cn20.fujitsu-hpc cn20.fujitsu-hpc cn16.fujitsu-hpc cn16.fujitsu-hpc  $cn14.$ fujitsu-hpc

#### • #PBS -l nodes=5:ppn=2:ncpus=20

- Запросить по 2 ядра на 5 разных вычислительных узлах, на каждом узле будет использовано 20 ядер
- Этот вариант используется когда необходимо **целиком зарезервировать узлы**, запретив запускать на них другие задачи.
- PBS\_NODEFILE: cn20.fujitsu-hpc cn20.fujitsu-hpc cn16.fujitsu-hpc cn16.fujitsu-hpc cn14.fujitsu-hpc cn14.fujitsu-hpc cn17.fujitsu-hpc cn17.fujitsu-hpc cn15.fujitsu-hpc cn15.fujitsu-hpc

#### Содержание:

 $\frac{a^{2}}{a^{2}}$ 

 $200$ 

 $\int_{0}^{\infty}$   $\int_{0}^{\infty}$   $\int_{0}^{\infty}$   $\int_{0}^{\infty}$   $\int_{0}^{\infty}$   $\int_{0}^{\infty}$   $\int_{0}^{\infty}$   $\int_{0}^{\infty}$   $\int_{0}^{\infty}$ 

- **Реализации MPI**
- Настройка окружения

 $O, O.5$ 

- **Компиляция**
- Запуск

## **КОМПИЛЯЦИЯ И ЗАПУСК MPI-ПРИЛОЖЕНИЙ**

18

 $O<sup>2</sup>$ 

 $\int (x - M_x)^2 \varphi(x) dx$ 

 $M_x = \int_{-\infty}^{+\infty} x \cdot \varphi(x) dx$ 

 $M_{f(x)} = \int_{-\infty}^{+\infty} f(x)$ 

# **Реализации MPI OpenMPI** Intel MPI<br>  $\frac{1}{2}$  Intel MPI

0,

 $2\pi$ O

 $-2i$ 

 $(inte)$ Intel<br><mark>MPI Library</mark>

(intel) Intel<sup>+</sup>MPI Library

 $\mathcal{X}$ 

 $18$ 

 $(x) dx$ 

 $+00$ 

## **Компиляция**

- Настройка окружения:
	- OpenMPI: > module load openmpi-pbs
	- Intel MPI: > module load intel/mpi
	- Компиляция

 $\alpha$   $\omega$  =  $\frac{a}{x!}$ 

- Си: > mpicc файл.c -o исп\_файл
- С++: > mpicxx файл.cxx -o исп\_файл
- F77: > mpif77 файл.f77 -o исп\_файл
- F90: > mpif77 файл.f90 -o исп\_файл

## **Требования к MPI-программе**

- Запуск в пакетном режиме через систему **PBS**
- Запуск MPI-приложений разрешён только на вычислительных узлах
- Для mpirun не надо указывать ключи определяющие количество потоков. Все данные будут взяты из переданных переменных окружения
- Не забывайте в скрипте запуска переходить в рабочую директорию и заново определять переменные окружения, например, через modules load

## **Hello World: пример на Си**

```
/* C Example
    file: mpi_hello.c
*/
#include <stdio.h>
#include <mpi.h>
```

```
int main (argc, argv)
      int argc;
      char *argv[];
```

```
 int rank, size;
```
**{**

**}**

```
 MPI_Init(&argc, &argv); // starts MPI
 MPI_Comm_rank(MPI_COMM_WORLD, &rank); // get current process id
 MPI_Comm_size(MPI_COMM_WORLD, &size); // get number of processes
 printf( "Hello world from process %d of %d\n", rank, size );
 MPI_Finalize();
 return 0;
```
## **Hello World: PBS-скрипт**

**#!/bin/bash #PBS -N mpi\_hello #PBS -l select=10 #PBS -l walltime=00:05:00**

```
cd ${PBS_O_WORKDIR}
module load openmpi-pbs
```
**mpirun mpi\_hello**

## **Hello World: Компиляция и запуск**

- Подключите OpenMPI
- > module load openmpi-pbs
- Создайте файлы mpi\_hello.c и mpi\_hello.pbs:
- > nano mpi\_hello.c > nano mpi\_hello.pbs
- Скомпилируйте:
- > mpicc mpi\_hello.c -o mpi\_hello
- Запустите:
- > qsub mpi\_hello.pbs 888.head
- Посмотрите результат:
- > cat mpi\_hello.o888

 $M_x = \int_{-\infty}^{+\infty} x \cdot \varphi(x) dx$ 

 $M_{f(x)} = \int_{-\infty}^{+\infty} f(x)$ 

Содержание:

 $\frac{a^{2}}{a^{2}}$ 

 $2\pi c$ 

 $\int_{0}^{\infty}$   $\int_{0}^{\infty}$   $\int_{0}^{\infty}$   $\int_{0}^{\infty}$   $\int_{0}^{\infty}$   $\int_{0}^{\infty}$   $\int_{0}^{\infty}$   $\int_{0}^{\infty}$   $\int_{0}^{\infty}$ 

 $O, O.5$ 

• Запуск offload-приложения на Intel Xeon Phi

## $M_{f(x)} = \int_{-\infty}^{\infty} f(x)$ **КОМПИЛЯЦИЯ И ЗАПУСК ПРИЛОЖЕНИЙ ДЛЯ XEON PHI**

18

 $O<sup>2</sup>$ 

 $\int_{0}^{\infty} (x - M_x)^2 \cdot P(x) dx$ 

 $M_x = \int_{-\infty}^{+\infty} x \cdot \varphi(x) dx$ 

#### **Xeon Phi: offload example ¼**  $\sigma(x)$  dx **main.cpp**

**#include <stdio.h> #include <omp.h>**

**{**

**}**

**#pragma offload\_attribute(push, target(mic)) int getThreadCount()**

 **int thread\_count;**

```
 #pragma omp parallel
 {
         #pragma omp single
             thread_count = omp_get_num_threads();
 }
    return thread_count;
```
**#pragma offload\_attribute(pop)**

#### **Xeon Phi: offload example 2/4**  $\sigma$ (x) dx **main.cpp**

#### **int main()**

**{**

```
 printf("Intel CPU:\n");
 printf("Number of threads on CPU: %d\n", getThreadCount());
```

```
 int number_of_coprocessors =
    Offload number of devices();
```

```
 printf("Intel Xeon Phi:\n");
 printf("Number of coprocessors: %d\n",
     number_of_coprocessors);
```

```
for (int i = 0; i \lt number of coprocessors; +i)
```

```
 {
        int thread_count;
        #pragma offload target(mic:i)
 {
            thread_count = getThreadCount();
 }
        printf("Number of threads on MIC%d: %d\n", i, thread_count);
    }
```

```
 return 0;
```
## **Xeon Phi: offload example 3/4**

**#!/bin/bash #PBS -N lab1-mics #PBS -l select=1:ncpus=20:nmics=1 #PBS -l walltime=00:05:00**

**cd \${PBS\_O\_WORKDIR} echo Main host: `/bin/hostname` export OMP\_NUM\_THREADS= module load intel/composer\_xe module load intel/mpi**

**./lab1\_thread\_test**

## **Xeon Phi: offload example 4/4**

**\$ module load intel/composer\_xe \$ module load intel/mpi \$ icc -O2 -openmp main.cpp -o lab1\_thread\_test**

Содержание:

 $0.70$ 

 $2\pi$ O

 $\frac{a^{2}}{a^{2}}\frac{a^{2}}{a^{2}}$ 

 $\int_{-\infty}^{\infty} \frac{1}{x} dx = \int_{0}^{\infty} e^{-(x)} dx$ 

• Проброс портов

 $0.05$ 

## **ДОПОЛНИТЕЛЬНО**

 $18$ 

 $\boldsymbol{\phi}^{(C)}$ 

 $D_x =$ 

 $\int_{0}^{\infty} (x - M_x)^2 \varphi(x) dx$ 

 $M_x = \int_{-\infty}^{+\infty} x \cdot \varphi(x) dx$ 

 $M_{f(x)} = \int_{-\infty}^{+\infty} f(x)$ 

## **Проброс портов: Задача**

- **Пример:** На кластере запущенна задача, которая имеет Webинтерфейс для мониторинга результатов. Он предоставляется процессом my\_web\_interface, работающим на 4444 tcp-порте вычислительного узла cn07.
- **Необходимо:** C рабочего компьютера пользователя подключится к этому web-интерфейсу.
- **Проблема:** Если в web-браузере на компьютере пользователя набрать адрес <http://cn07:4444/> - то подключения не будет (вычислительный узел спрятан за головным узлом кластера).
- **Решение:** Запустить на рабочем компьютере посредника, который откроет локальный tcp-порт (например, 8888) и будет через ssh-соединение к головному узлу кластера «соединит» его с портом 4444 вычислительного узла cn07. Тогда в адресной сроке Web-браузера на рабочем компьютере можно ввести <http://localhost:8888/>

## **Проброс портов**

 $60 - \frac{3}{61}$ 

 $*$ nix:

 $\left(x\right)$  dx

ssh -N -L 8888:cn07:4444 user@head

plink -N -L 8888:cn07:4444 user@head win: Кластер Рабочая станция head  $cn07$ **ТСР порт: 8888 ТСР порт: 22 ТСР порт: 4444** ssh-сервер my\_web\_interface ssh-клиент Web-браузер http://localhost:8888 **XXXXXXX** ууууууу **ZZZZZZZZ** 

18

Контактное лицо:

 $O, O.5$ 

 $0, 70$ 

 $2\pi$ o

 $\frac{a^{2}}{a^{2}}$ 

 $\int_{-\infty}^{\infty}$   $\int_{-\infty}^{\infty}$   $\int_{-\infty}^{\infty}$   $\int_{-\infty}^{\infty}$   $\int_{-\infty}^{\infty}$   $\int_{-\infty}^{\infty}$   $\int_{-\infty}^{\infty}$ 

## **В ДОБРЫЙ ПУТЬ!** Рудалёв Александр Васильевич <a.rudalev@narfu.ru> = 5 5 5 5 5 5 5 5 5 5 5 5 7 5 6 7 6 7 7 8 7 7 8 7 7 8 7 7 8 7 8 7 7 8 7 7 8 7 7 8 7 7 8 7 7 8 7 7 8 7 7 8 7 7 8 7 7 8 7 7 8 7 7 8 7 7 8 7 7 8 7 7 8 7 7 8 7 7 8 7 7 8 7 7 8

18

 $\mathcal{O}$ 

 $\int_{0}^{\infty} (x - Mx)^{2} e^{(x)} dx$ 

 $M_x = \int_{-\infty}^{+\infty} x^{-\phi(x)} dx$